# **Qualche idea** stravagante...

**Questo mese vogliamo offrire ai nostri lettori qualche idea un po' stravagante per poter rendere visualmente più attraenti i propri materiali stampati. Come sempre l'utilizzo creativo dei**

**programmi di disegno e desktop publishing può aiutarci a comunicare in maniera sempre nuova e**

**innovativa.**

*di Mauro Gandini*

#### **La creatività per comunicare**

Mettere i propri messaggi sulla carta può essere fatto in tanti modi differenti: senza dubbio se questo passaggio viene supportato in maniera creativa sia la fruibilità, sia l'impatto del messaggio ne guadagnano notevolmente.

A parte le possibilità offerte dai programmi di disegno o di desktop publishing, abbiamo pensato di offrirvi alcune semplici idee di base, applicabili con la maggioranza dei principali software, in grado di distinguere il vostro messaggio dalla massa.

**Il** trucco consiste nel colpire l'attenzione di chi ci deve leggere con qualcosa di non usuale, magari anche stravagante. A volte nei giornali troviamo delle pubblicità che sembrano stampate a rovescio: sicuramente ci verrà l'istinto di rovesciare il giornale per vedere di cosa si tratta anche se già ad occhio abbiamo capito che si tratta di prodotti che non ci interessano.

#### **Bordature**

Iniziamo questa carrellata di semplici trucchi per rendere più interessanti le nostre pubblicazioni con alcune bordature. In effetti questi bordi possono essere utilizzati sia come intercalari sia come elementi grafici di riempimento della pagina.

Per prima cosa si disegna un rettangolo dello spessore che ci serve, lo riempia-

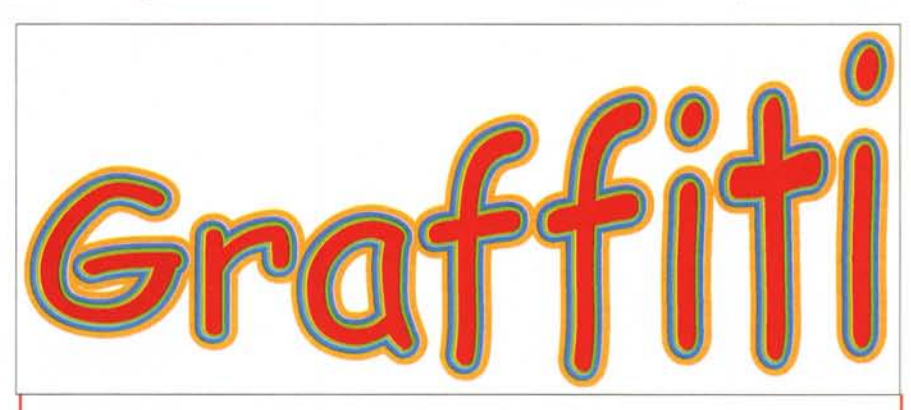

*Per realizzare questo effetto basta duplicare tre volte un testo* e *sovrapporre le tre scritte perfettamen*te: una volta fatto ciò si applicano dei contorni di differente spessore ai testi ad iniziare da quello sotto *con il bordo più consistente a decrescere. Quello più in superficie avrà anche un riempimento colorato.*

mo di colore e togliamo il filetto di contorno. Disegneremo poi degli elementi aggiuntivi, come possono essere dei cerchi, dei quadratini, dei triangoli, degli esagoni, ecc. A questo punto si allineeranno questi elementi verso l'alto, distanziandoli egualmente.

Anche gli elementi aggiunti dovranno essere riempiti con lo stesso colore del nostro rettangolo originale e dovranno essere senza filetto di contorno. Ora possiamo selezionarli e, dopo averli uniti tutti insieme per evitare di perderne qualcuno per strada, li posizioneremo sopra il nostro rettangolo. Il risultato sarà quello di avere un bordo con un lato lavorato.

Similmente possiamo dare a questi piccoli elementi aggiuntivi un colore bianco: posizionandoli sopra al nostro rettangolo otterremo un contorno simile a quello del precedente esempio, ma in un certo senso speculare.

Questi elementi possono essere utilizzati singolarmente oppure affiancati: in questo caso l'effetto ottenuto sarà simile a quello di una cerniera.

Altri effetti per i vostri bordi possono essere creati attraverso l'uso di caratteri poco usuali quali  $\sim$ ,  $\mu$ , §,  $\hat{ }$ , . Affiancandoli, ruotandoli, duplicandoli sarà possibile creare delle bordature e i caratteri non risulteranno riconoscibili.

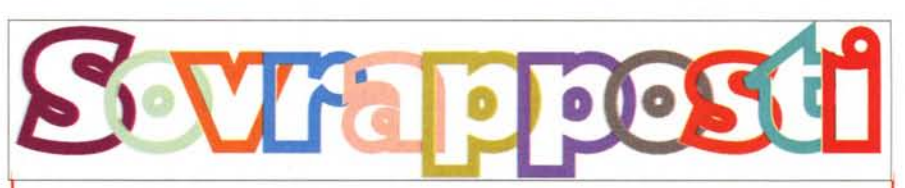

*Abbiamo dato ai caratteri un bordo colorato, senza riempimento, poi li abbiamo avvicinati tra loro.*

#### **Deekon Fulleting**

*Un testo .. un cocktail.*

#### **Testo su misura**

Quando abbiamo un testo non troppo lungo su uno specifico argomento, un'idea interessante può essere quella di dare al testo stesso la forma dell'oggetto relativo all'argomento trattato. Questo può essere utilizzato proficuamente in pubblicità dove ci sono testi corti e dove tendenzialmente

l'argomento è specifico.

Se per esempio parliamo di creme per i piedi potremo dare al testo la forma di piede oppure se parliamo di cocktail, la forma di un bicchiere da Martini.

#### **Parole figurate**

La ricerca del font giusto o originale per un titolo è spesso sfiancante; si sfogliano pagine di cataloghi per ore senza trovare ciò che ci convince.

Senza troppa difficoltà si possono realizzare dei titoli simpatici abbinando testo e piccole immagini che si sovrappongono o vengono aggiunte. Così una V può diventare un vaso di fiori, una S un serpentello e via di seguito.

Se abbiamo dei font particolarmente "corposi" è possibile arricchirli sovrapponendo dei fregi in un colore a contrasto o tono su tono: al limite si può sovrapporre un altro font deformandolo in modo che sia contenuto dal carattere principale.

#### **Mosaico**

Allo stesso modo è possibile generare dei caratteri tipo mosaico: i font da usare devono naturalmente essere anche in questo caso piuttosto corposi. Dopo aver scritto il titolo che ci serve (ma questo metodo è anche

*Ecco alcuni semplici bordi, ma d'effetto.*

Il cocktail della settimana è veramente eccezionale! Il cocktail della settimana è veramente eccezionale! Il cocktail della settimana è veramente eccezionale! Il coc**utail del**la settimana è veramente eccezionale! Il cocktail della settimana è veramente eccezionale! Il cocktail della settimana è veramente eccezionale! Il cocktail della settimana è veramente eccezionale! Il cocktail delle settimana è veramente ecezionale Il cocktail della<br>settimana è veramente settimana eccezionale! Il cocktain dell settiman<sub>i</sub>a è **veramente eccezionale!** Il cocktail d <sup>e</sup> I I <sup>a</sup> settimana è veramente eccezionale! Il cocktail d e I I a settimana è veramente eccezionale! Il cocktail della settimana è veramente eccezionale! Il cocktail

della settimana è veramente

Le lettere originali andranno poi rimosse e al loro posto troveremo i piccoli elementi che le hanno ridisegnate in modo quasi perfetto la lettera originale: l'effetto è molto bello soprattutto se si utilizzano tanto colore. Se si deve comporre un breve titolo potremmo usare elementi differenti per ogni singola lettera (esempio quadratini, tondini, anellini, triangolini, ecc.).

### **Testo a strati, sfasato, sovrapposto**

Sempre per creare degli effetti strani al testo vi diamo altre tre simpatiche alternative: owiamente stiamo parlando di titoli più che di testo normale. Iniziamo con il testo a strati: per questo effetto so-

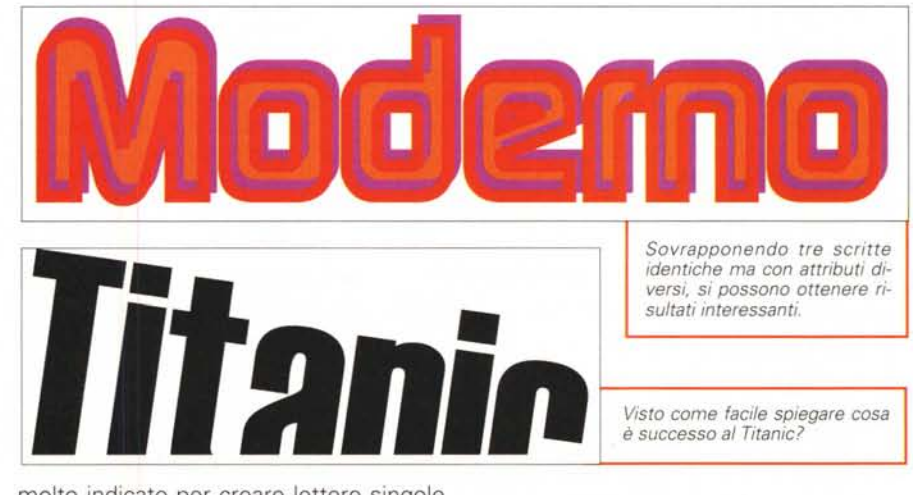

molto indicato per creare lettere singole da mettere all'inizio di un capitolo), dobbiamo scegliere alcuni piccoli elementi, prendendoli da clip art oppure disegnandoli (es. cerchietti, quadratini, ecc.) e andarli ad inserire in gran numero sopra le lettere così da riempirle e seguirne i contorni.

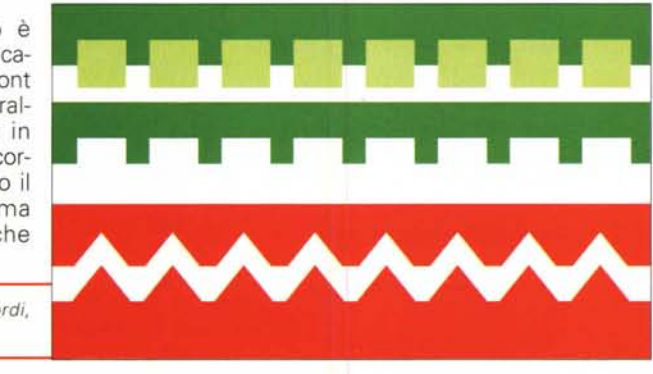

no consigliabili font morbidi, arrotondati e colori vivaci. In pratica si scrive la parola che ci serve e poi la si duplica 3 volte: le tre parole devono essere posizionate esattamente l'una sopra l'altra con gli strumenti di posizionamento (centratura verticale e orizzontale). AI primo in alto si applica un filetto molto consistente e lo si manda sotto tutti: al secondo si applica un filetto mediamente consistente e lo si manda sotto di una posizione. Infine all'ultimo sopra tutti si applica un filetto non troppo marcato: il risultato finale sarà un font con tre contorni di differenti

Un altro effetto simpatico è quello che dà una sensazione di tremore o di leggera sfocatura. Anche in questo caso dobbiamo duplicare le scritte più volte e sovrapporle leggermente sfalsate. Per dare un tocco trendy dobbiamo mettere un filetto alla scritta che sta in primo piano e cambiare tonalità di colore alle altre.

Nel caso delle scritte sovrapposte è

consigliabile l'uso di un font tondeggiante. Una volta scritto il nostro testo mettiamo un contorno a tutte le lettere (di differente colore per ognuna) e nessun riempimento: a questo punto separiamo tutte le lettere tra di loro (alcuni programmi consentono di fare le operazioni che seguono anche senza separare le lettere tra loro) e iniziamo a sovrapporle leggermente. L'effetto può variare da font a font e anche la percentuale di sovrapposizione può variare per avere un risultato ottimale.

#### **Testo "interlacciato"**

Questa soluzione è interessante nel momento in cui ci sono più pezzi di testo da far convivere in un'unica pagina. Il trucco consiste nell'utilizzare un'interlinea molto larga tra le righe e nell'usare font/grandezze/attributi differenti tra i vari blocchi di testo.

Una volta preparati, i testi andranno posizionati nella pagina incastrando le righe dei vari blocchi tra di loro: alcuni blocchi potranno trapassarsi completamente tra di loro. Mentre è consigliabile che le righe di un blocco siano centrate nell'interlinea dell'altro (cioè non troppo vicino alla riga di sopra o di sotto).

#### **ESPLORAZION** *Ecco due esempi di come utilizzare caratteri di peso differente all'interno della* **OBIETTIVO** *stessa parola.*

*Il carattere ondulato in rosso ci ha consentito di realizzare la treccia visualizzata* a *lato.*

### **Altri trucchi con il testo**

Per finire vi descriviamo alcune altre interessanti idee che utilizzano il testo dei titoli. Iniziamo con le parti superiori dei caratteri: se noi prendiamo una parola e la tagliamo in due per il suo senso orizzontale, ci ritroviamo con due strisce, una relativa alla parte superiore dei caratteri e una relativa a quella inferiore. Se osserviamo bene, noteremo che la parte superiore resta quasi sempre leggibile, mentre quella inferiore, non lo è quasi mai.

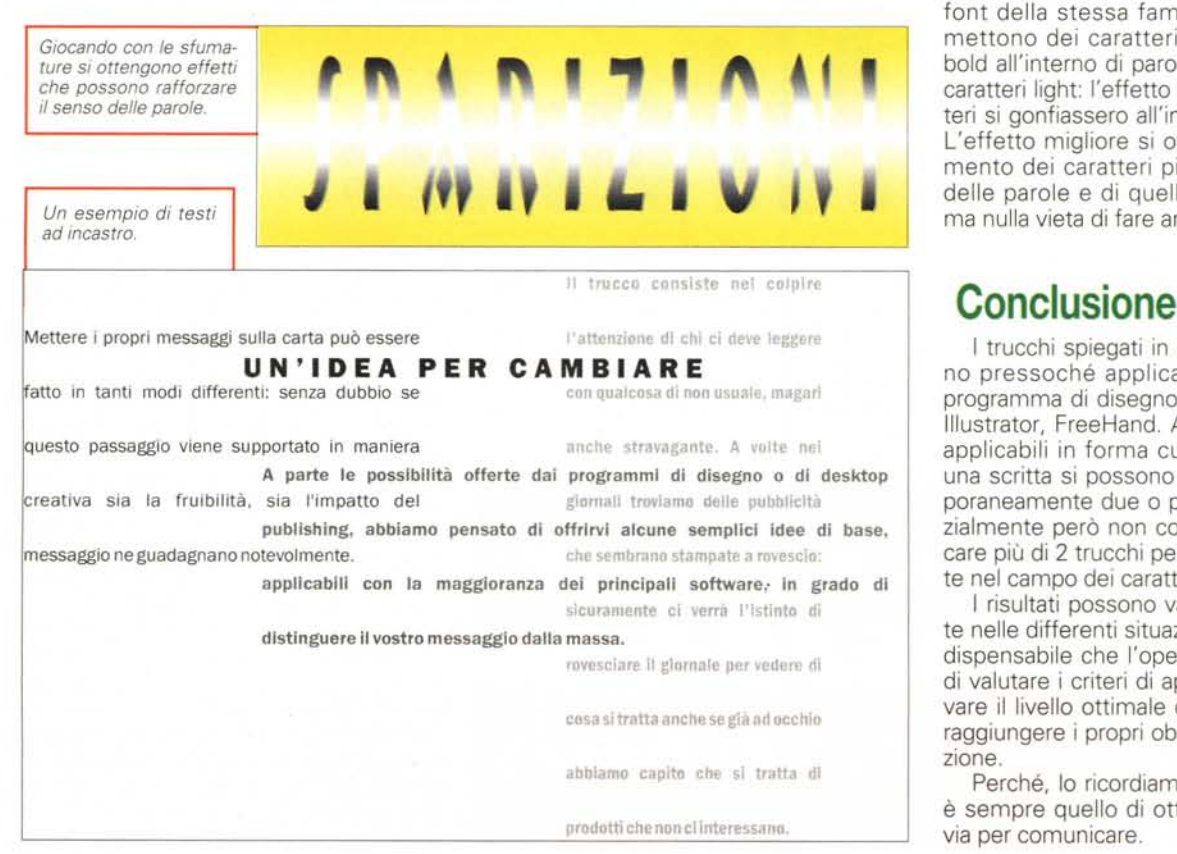

Sfruttando questa possibilità possiamo utilizzare delle "mezze parole" per creare effetti particolari come quelli che mostriamo nelle immagini.

Passiamo a vedere i possibili utilizzi delle sfumature in abbinamento ai testi dei titoli. Gli effetti possono essere molteplici, ma il nostro scopo è quello di creare un affondamento del testo all'interno delle sfumature. Come mostrano le immagini l'effetto è proprio di sparizione e riapparizione del testo all'interno del rettangolo che lo contiene

Infine vediamo come è possibile crea- . re effetti interessanti utilizzando differenti font della stessa famiglia. In pratica si mettono dei caratteri in bold e/o extra bold all'interno di parole normalmente in caratteri light: l'effetto e' come se i caratteri si gonfiassero all'interno delle parole. L'effetto migliore si ottiene con l'inserimento dei caratteri più pieni all'interno delle parole e di quelli light all'esterno, ma nulla vieta di fare anche il contrario.

I trucchi spiegati in questo articolo sono pressoché applicabili con qualsiasi programma di disegno come CorelDraw, lliustrator, FreeHand. Alcuni di essi cono applicabili in forma cumulativa, cioè ad una scritta si possono applicare contemporaneamente due o più trucchi (tendenzialmente però non consigliamo di applicare più di 2 trucchi per volta specialmente nel campo dei caratteri).

I risultati possono variare notevolmente nelle differenti situazioni ed è quindi indispensabile che l'operatore sia in grado di valutare i criteri di applicazione per trovare il livello ottimale di applicazione per raggiungere i propri obiettivi di comunicazione.

Perché, lo ricordiamo, l'obiettivo finale è sempre quello di ottenere una miglior via per comunicare.

## **Quando si tratta ditempo:...** *scegliete* **in antIcIpO.**

Il tempo passa: allegro, triste, euforico, interminabile, veloce. I primi rincorrono i secondi, i secondi i minuti, i minuti le ore, i giorni i mesi. Prima che passi anche l'anno, correte in edicola e acquistate l'ANNUARIO di Orologi - Le Misure Del Tempo *2000101.* Due volumi per oltre 800 pagine dedicate a chi non ama perdere tempo, con tutte le novità del mercato, le foto, le caratteristiche, i prezzi. **In** più i risultati di un anno di aste con Rolex e Patek Philippe. ANNUARIO di Orologi - Le Misure Del Tempo, indispensabile non solo per collezionisti e amatori, ma anche per chi vuole fare una scelta di valore.

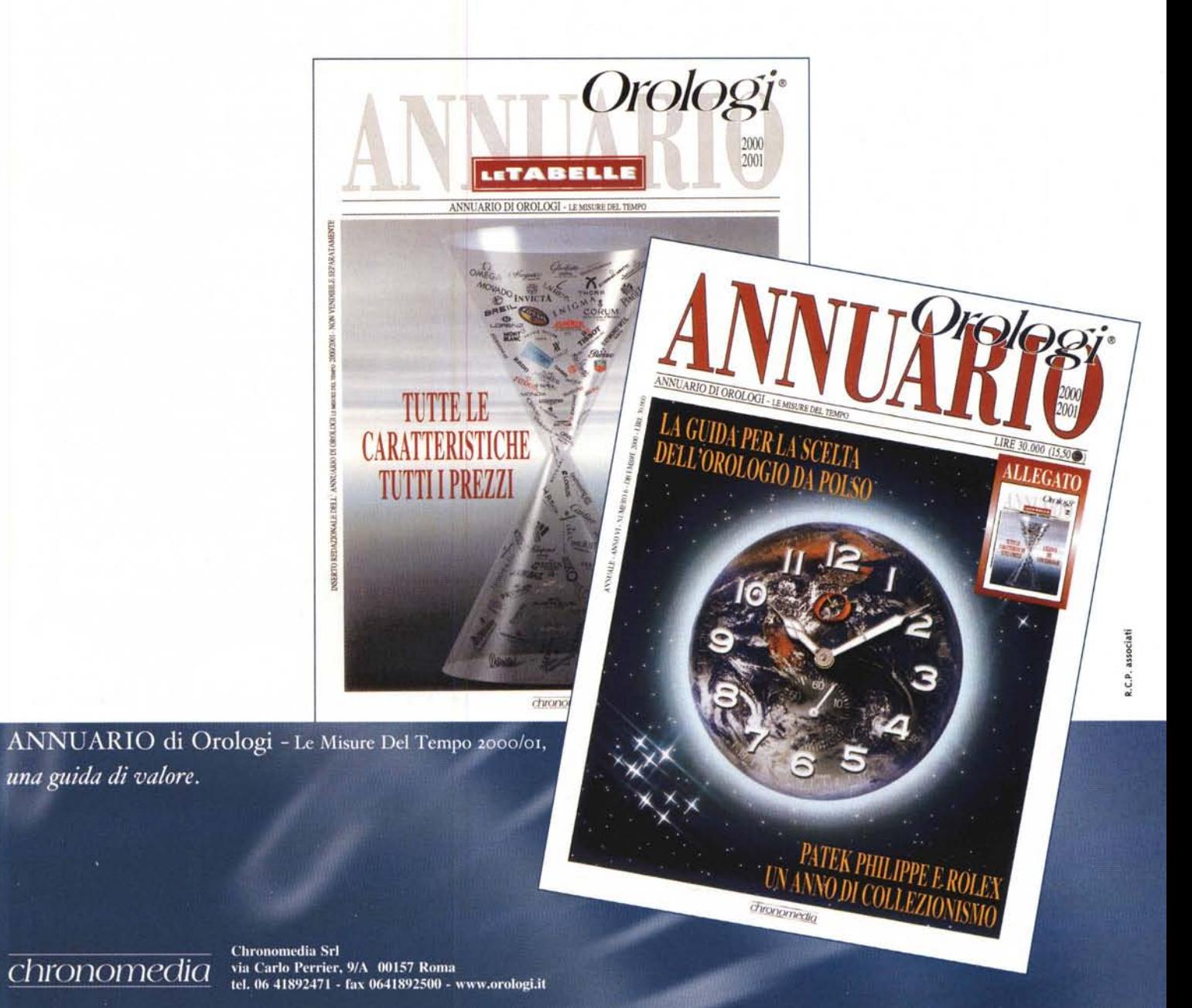